# KeyGen para el CrackMe Sweeet Dream 1.0 de 2Sweeet

Desempacando tres capas

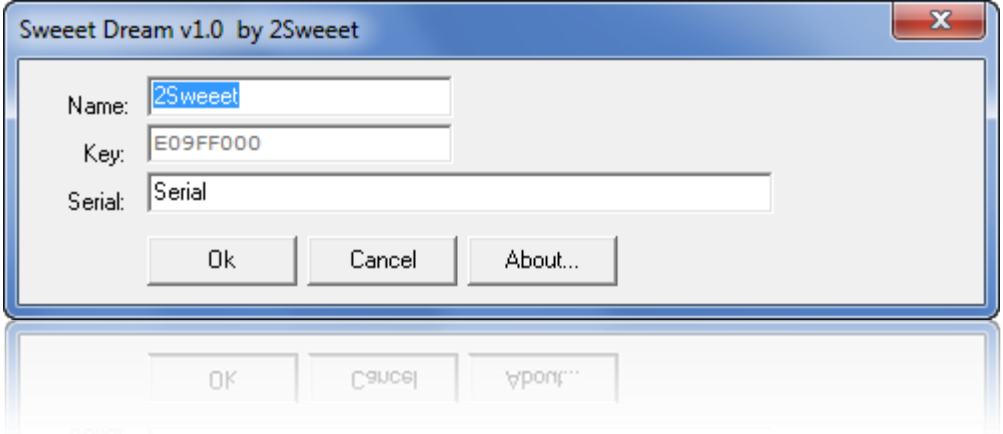

By deurus 21/09/2014

# ÍNDICE

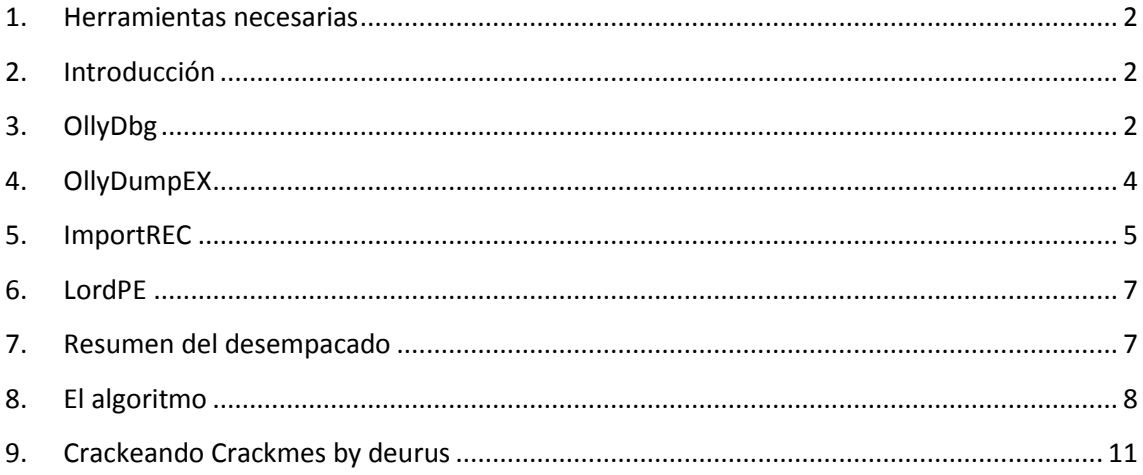

#### Equipo utilizado:

S.O: Windows 7 x32 / Windows 7 x64

Depurador: Ollydbg 2 (32bits) con plugins

Analizador: PEID 0.95

#### <span id="page-2-0"></span>**1. Herramientas necesarias**

- PEiD o similar.
- OllyDbg 2 con el plugin OllyDumpEX.
- ImportREC
- LordPE (opcional)

#### <span id="page-2-1"></span>**2. Introducción**

Hoy tenemos aquí un Crackme del año 2000 empacado y con un algoritmo aunque no muy complicado largo de tracear. Está empacado varias veces, algo poco habitual pero recordemos que es un Crackme antiguo. Tras el empacado se encuentra Delphi.

#### <span id="page-2-2"></span>**3. OllyDbg**

#### *[VideoTutorial del desempacado disponible](http://garikoitz.info/blog/2014/09/videotutorial-desempacando-aspack-2-1-pe-pack-1-0-y-upx-del-crackme-sweeet-dream-1-0-de-2sweeet/)*

Si lo pasamos por **PEiD** nos dice que **Aspack 2.1**, **Exeinfo** no está muy seguro y **RDG packer detector** en el escaneo avanzado nos encuentra **Aspack**, **UPX** y **PE-Pack**.

En principio nos enfrentamos a Aspack 2.1, abrimos el crackme con OllyDbg y vemos el típico PUSHAD.

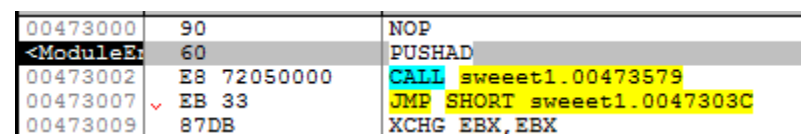

Pulsamos F8 (Step Over) y a continuación click derecho sobre el registro ESP y Follow in DUMP.

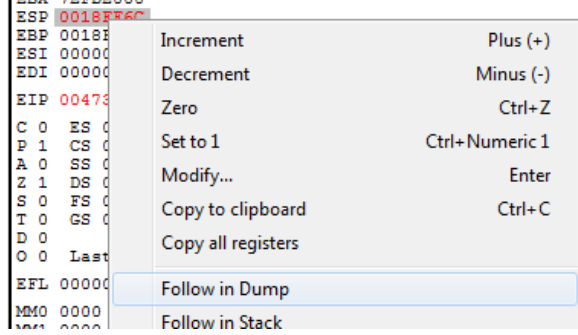

Seleccionamos los **primeros cuatro bytes** útiles del dump y les ponemos un **Breakpoint** de **Hardware**, **Access** y **Dword**.

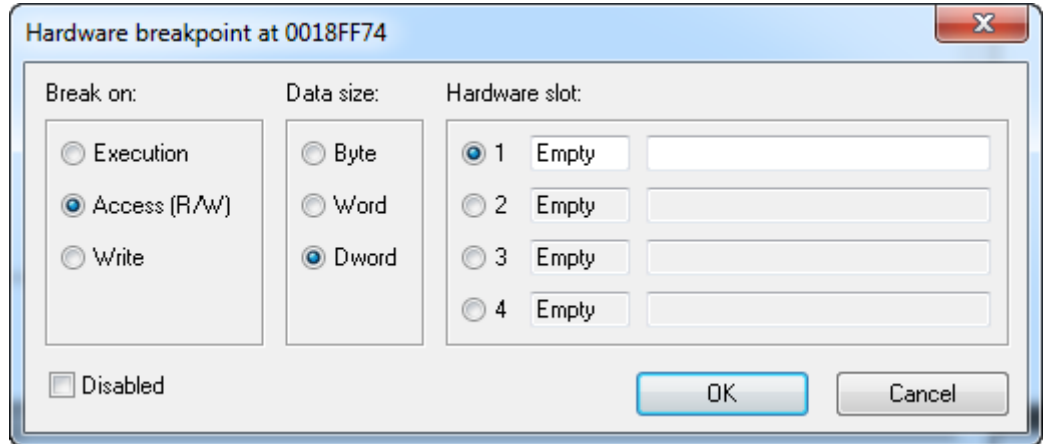

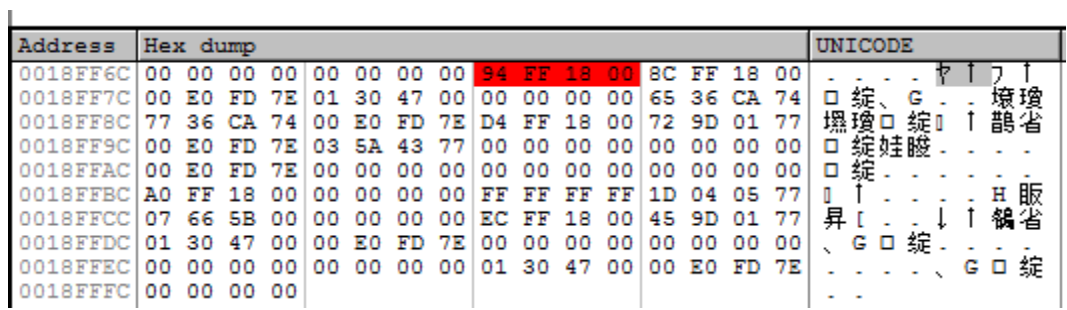

Pulsamos **F9** y nos para aquí:

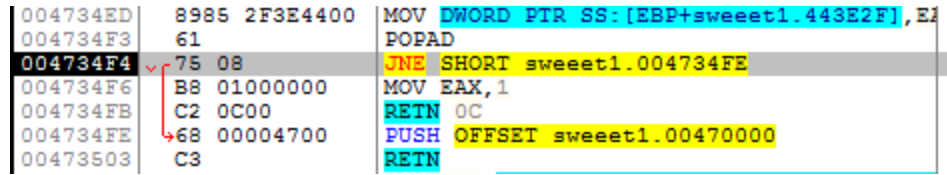

Ya tenemos a Aspack contra las cuerdas, pulsamos **F8** hasta después del RETN para llegar al **OEP** (Original Entry Point).

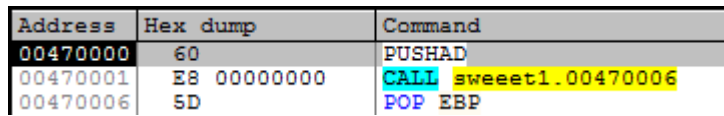

Pero en el supuesto **OEP** vemos otro **PUSHAD** por lo que esto no ha terminado. Investigando un poco más vemos que la segunda capa se corresponde con **PE-PACK 1.0**. La estrategia a seguir es la misma, como ya tenemos el breakpoint puesto pulsamos **F9** y nos para aquí:

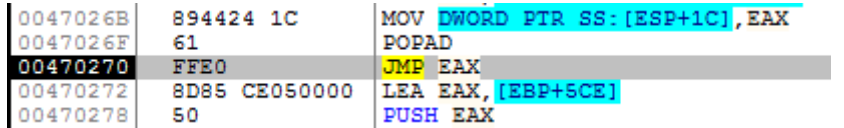

Pulsamos **F8** y nos llega a otro **PUSHAD**. Esta vez es UPX.

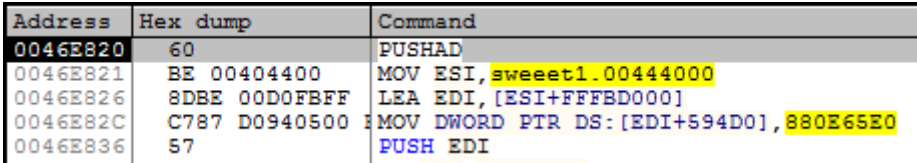

Pulsamos de nuevo **F9** y paramos aquí:

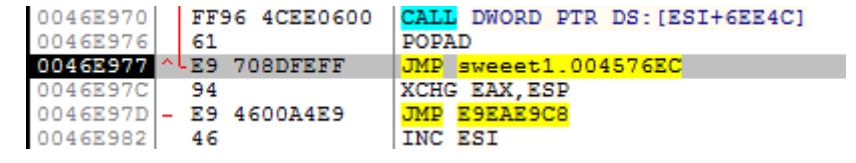

Pulsamos **F8** y esta vez si llegamos al **OEP** (4576EC).

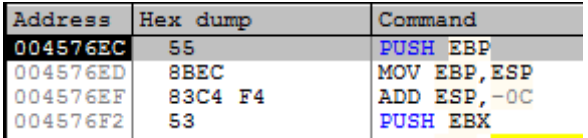

### <span id="page-4-0"></span>**4. OllyDumpEX**

A continuación vamos a **dumpear el archivo en memoria**. Vamos a **plugins > OllyDumpEX**, pulsamos sobre "**Get EIP as OEP**" y finalmente sobre "**Dump**".

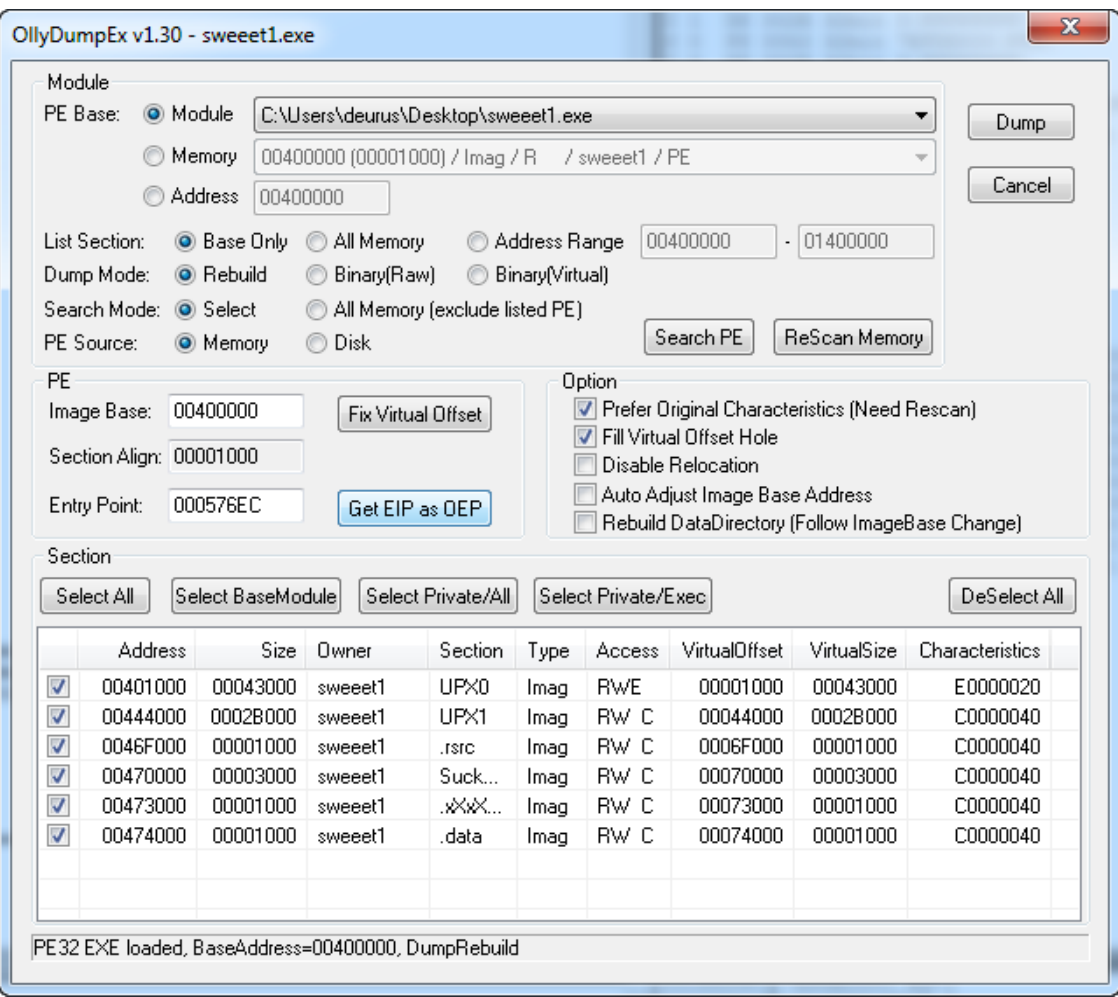

## <span id="page-5-0"></span>**5. ImportREC**

**Minimizamos Olly** (no cerrar), abrimos el programa **ImportREC** y seleccionamos el ejecutable "Sweeet1.exe".

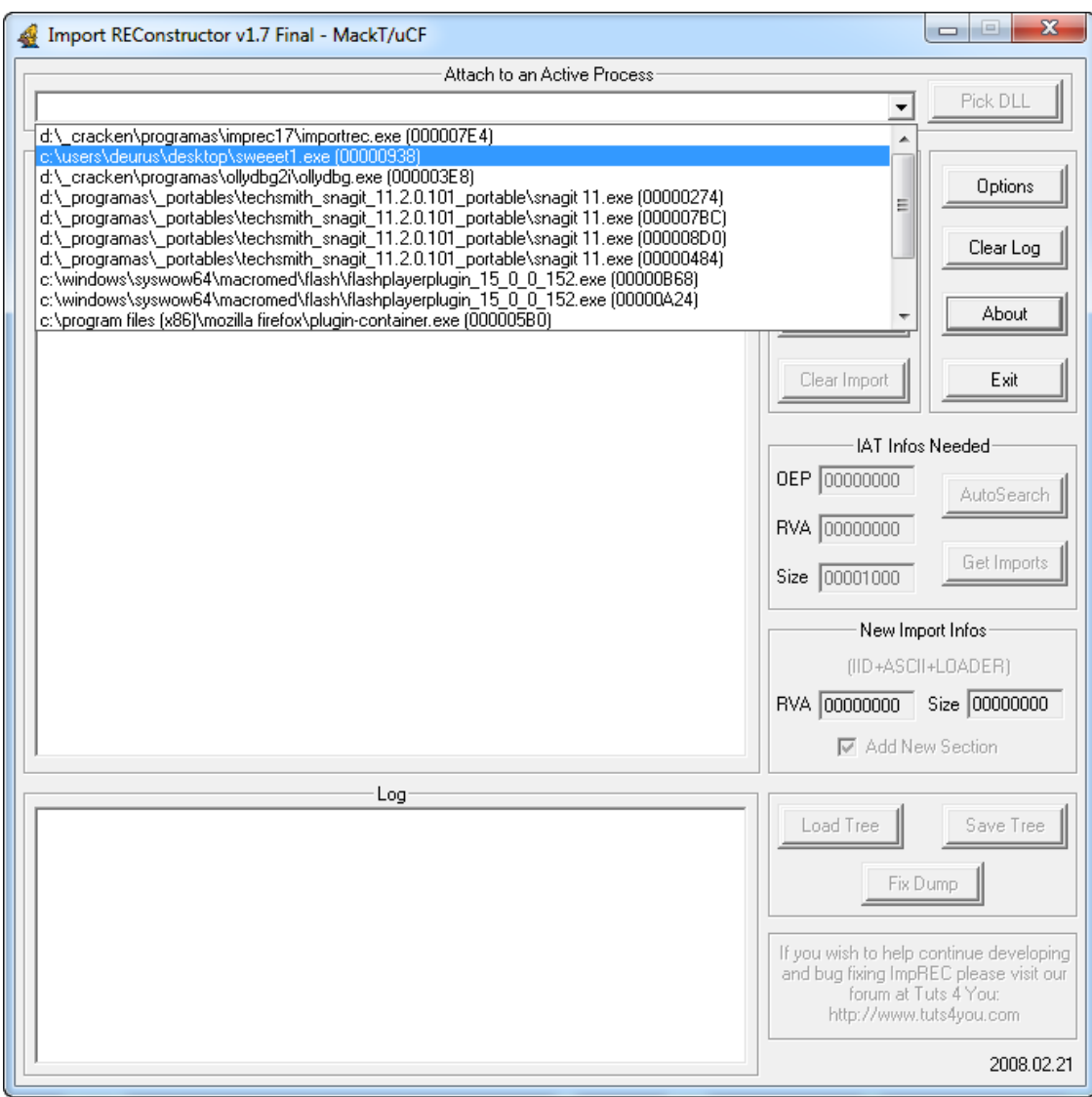

Pegamos el **OEP** original (576EC), le damos a **AutoSearch** y a continuación a **Get Imports**.

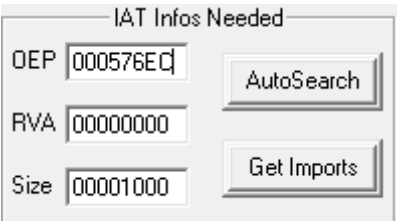

Finalmente pulsamos **Fix Dump** y elegimos el ejecutable dumpeado anteriormente. Esto nos genera un ejecutable dumpeado que es el ejecutable válido.

Ahora **PEiD** nos dice que estamos tratando con un crackme hecho en **Delphi**.

### <span id="page-7-0"></span>**6. LordPE**

Abrimos **LordPE** y pulsamos sobre **Rebuid PE**, elegimos el ejecutable dumpeado y le dejamos trabajar.

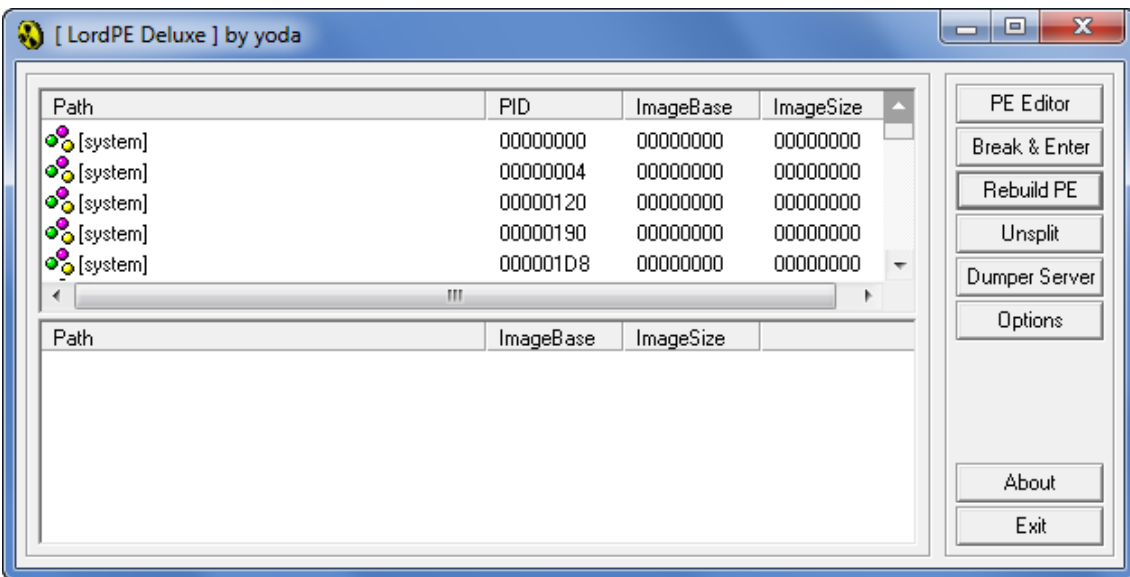

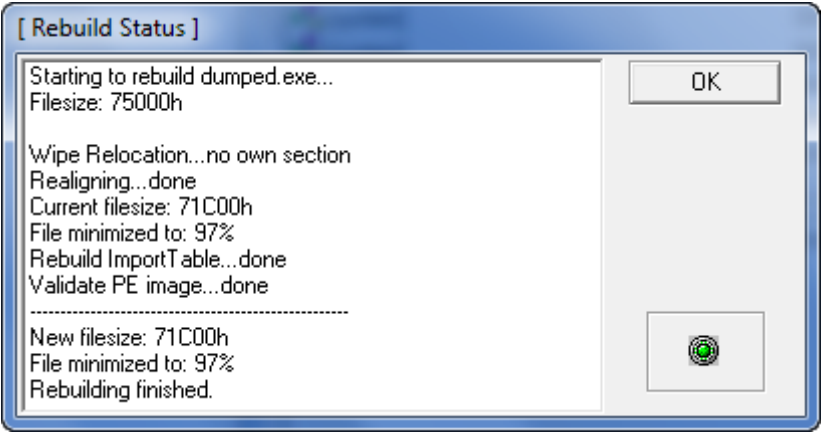

### <span id="page-7-1"></span>**7. Resumen del desempacado**

Como he dicho al inicio, encontrarse un ejecutable comprimido varias veces es poco habitual por no decir que muy raro, pero tampoco imposible. Os dejo una imagen con información de los tres empacadores utilizados a modo de resumen.

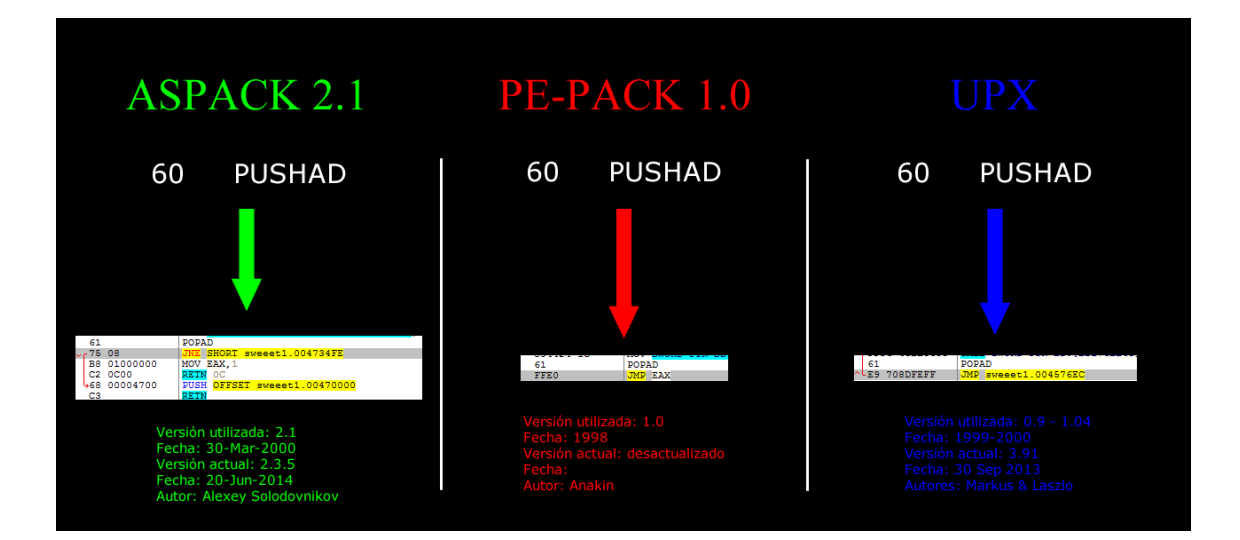

#### <span id="page-8-0"></span>**8. El algoritmo**

Cuando abrimos el Crackme nos fijamos en que genera una **key**. Esta key se genera en función del disco duro desde el que se ejecuta.

Como la secuencia de generación del serial válido es larga os pongo lo más importante muy resumido y con ejemplos como siempre.

El serial es del siguiente tipo:

Serial = 1ªParte-2ªParte-3ªParte

Serial = 0000XXXXX-SerialCalculado-xxxx000Z8

Como el seguimiento del serial es un poco extenso, os invito a verlo con más detalle en [deurus.info.](http://garikoitz.info/blog/2014/09/keygen-para-el-crackme-sweeet-dream-1-0-de-2sweeet/) Os pongo un resumen.

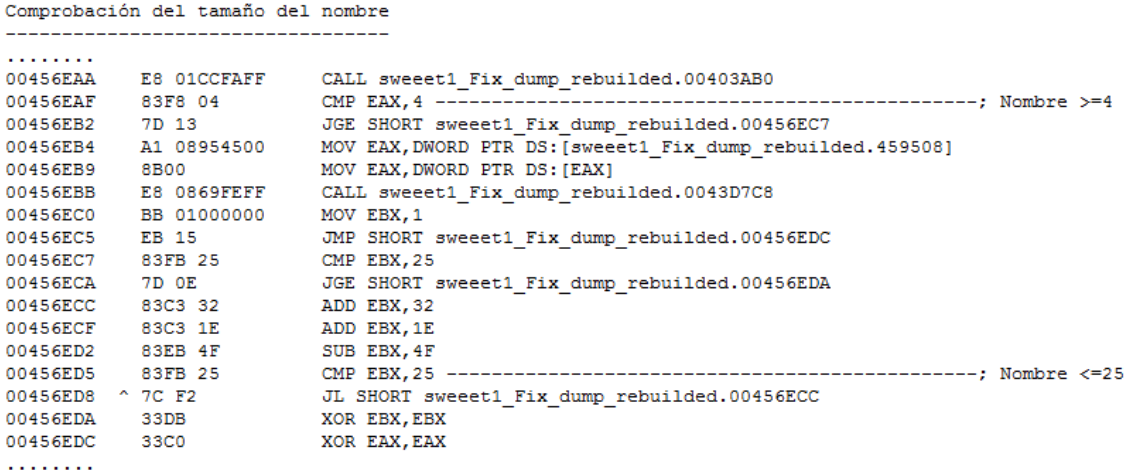

 $1^{\circ}$ Bucle - Nuestro nombre (A) **September** BE 1B000000 MOV ESI,1B ------------------------------; ESI = 1B<br>
EB 21 MP SHORT sweet1\_dump\_.00456F7D<br>
8D55 D4 LEA EDX, [EBP-2C]<br>
A1 34A84500 MOV EAX, DWORD PTR DS: [sweet1\_dump\_.45A8 00456F55 00456F54 00456F5A<br>00456F5C 00456F5F 00456F64 8B80 C4020000 MOV EAX, DWORD PTR DS: [EAX+2C4] E8 BSDAFCFF CALL sweet1\_dump\_.00424A24<br>8B45 D4 MOV EAX, DWORD PTR SS:[EBP-2C] 00456F6A<br>00456F6F **BU DUDATE** 00456F72 0FB64418 FF MOVZX EAX, BYTE PTR DS: [EBX+EAX-1]---------; Coje digito<br>00456F72 0FB64418 FF MOVZX EAX, BYTE PTR DS: [EBX+EAX-1]---------; Coje digito<br>00456F77 03F0 ADD ESI, EAX -----------------------------; digito ADD EST, 00456F79 43 00456F7A OFAFF3 IMUL ESI, EBX ----------------------------; multiplica por i (bucle) 00456F7D 8D55 D4 LEA EDX, [EBP-2C] . . . . . . . . .  $2^{\circ}$ Bucle - La key (B) a a a a a a a a 00456F9C 00456FA1 MOV EBA,1<br>JMP SHORT sweet1\_.00456FC6<br>/LEA EDX,[LOCAL.11] |- 22 01000<br>|- EB 1E<br>|> 8D55 D4 00456FA6 00456FA8 00456FAB |. A1 34A84500 | MOV EAX, DWORD PTR DS: [45A834] |<br>| 8B80 D0020000<br>| E8 69DAFCFF MOV EAX, DWORD PTR DS: [EAX+2D0]<br>|CALL sweeet1 .00424A24 00456FB0 00456FB6 |- 20 09DAPCPP<br>|- 8B45 D4<br>|- 0FB64418 FF MOV EAX, [LOCAL.11] 00456FBB |MOVZX EAX, BYTE PTR DS: [EAX+EBX-1]--; Coje digito 00456FBE 00456FC3  $1.03F8$ ADD EDI, EAX  $\begin{array}{ccc} \text{1} & \text{2} & \text{3} \\ \text{1} & \text{43} \\ \text{2} & \text{8D55 D4} \end{array}$ I INC EBX 00456FC5 LEA EDX, [LOCAL.11] 00456FC6 |. A1 34A84500 MOV EAX, DWORD PTR DS: [45A834] 00456FC9 |- AI 34A04300<br>|- 8B80 D0020000<br>|- E8 4BDAFCFF MOV EAX, DWORD PTR DS: [EAX+2D0]<br>|CALL sweeet1 .00424A24 00456FCE 00456FD4 |. 8B45 D4<br>|. E8 CFCAFAFF<br>|. 3BD8 MOV EAX, [LOCAL.11] 00456FD9 00456FDC |CALL sweeet1 .00403AB0 00456FE1 CMP EBX, EAX  $1.27$  7C C3 \JL SHORT sweeet1\_.00456FA8 00456FE3 . . . . . . . . Generación del serial central ------------------------ $1.1.1.1.1.1.1$ |. B9 01000000 MOV ECX, 1 00456FE5 | BB 01000000 MOV EBX, 1 00456FEA 00456FEF  $\vert . \vert$  8BC7 MOV EAX, EDI 00456FF1  $\vert$ . F7EE IMUL ESI ----------;  $C = A * B$ 00456FF3  $1.99$  $CDQ$  $1.1.1.1.1.1.1$ 00456FFD  $\vert . \vert 2345 \vert E8$ AND EAX,  $[LOCAL.6] --; D = A and C$  $\Omega$  $\Omega$ 

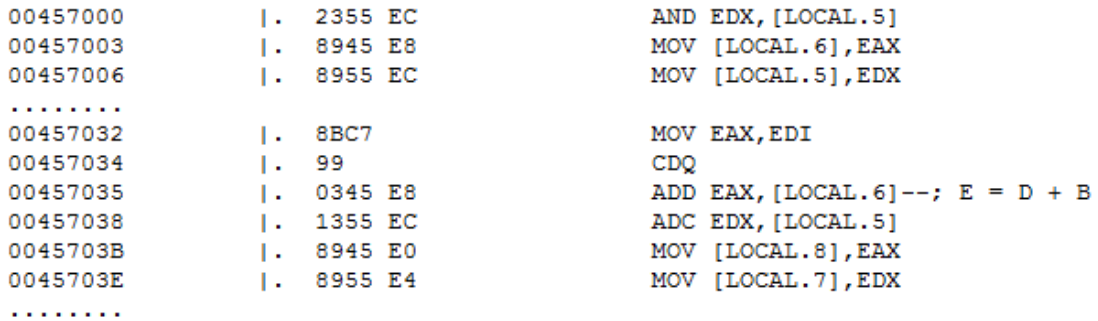

÷.

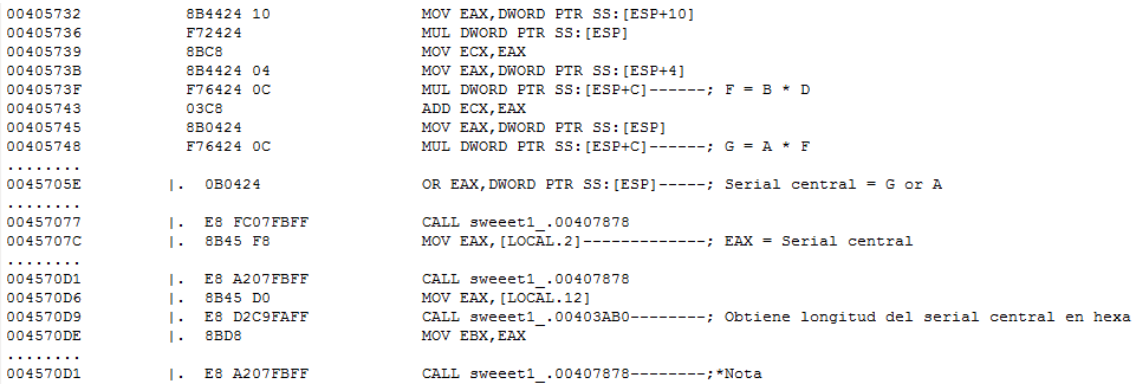

\*Nota:

A partir de aquí genera la primera y tercera parte del serial de la siguiente manera:

Serial = 1ªParte-2ªParte-3ªParte

Serial = 0000XXXXX-SerialCalculado-xxxx000Z8

**1ºParte** = 3ºdigSerial + 1ºdigSerial + 2ºdigSerial + 3ºdigSerial + 4ºdigNombreMayu + 2ºdigNombreMayu + 5ºdigNombreMayu + 1ºdigNombreMayu + 3ºdigNombreMayu

**3ºParte** = 3ºdigNombreMin + 1ºdigNombreMin + 4ºdigNombreMin + 2ºdigNombreMin + Tamaño Serial\_2ªParte en Hexadecimal y de tres dígitos + Z8

#### **2ºParte**:

- Nombre: deurus
- Key: COCOA000

1) A = 23A2A (Sum Nombre)

- 2) B = 1A1 (Sum Key)
- 3)  $C = B * A = 3A0BEA$
- 4)  $D = A$  and  $C = 3A2A$
- 5)  $E = D + B = 3BCB$

6)  $F = B * D = 5EBE6A$ 

7)  $G = A * F = D303834164$ 

8) Serial = G or A (Serial = D303834164 or 23A2A = D303837B6E (906297047918))

Finalmente el serial correcto quedaría: **6906REUDU-906297047918-udre00CZ8**

A tener en cuenta:

- 1ªParte del serial siempre mayúsculas.
- 2ªParte siempre numérico. Usa el registro de 64 bits (Qword) con signo.\*\*Nota
- 3ªParte siempre minúsculas.

\*\*Nota:

```
Nombre: deurus.info
Key: E09FF000
Serial: 9169REUDU-16918236-udre008Z8
Fijate que: -16918236 = FFFFFFFFFFEFDD924
Nombre: deurus
Key: COCOA000
Serial: 6906REUDU-906297047918-udre00CZ8
906297047918 = 000000D303837B6E
```
#### <span id="page-11-0"></span>**9. Crackeando Crackmes by deurus**

- [https://mega.co.nz/#F!88BRwYoT!O0TzTSZYCdczKLOrfrOyGw](https://mega.co.nz/%23F!88BRwYoT!O0TzTSZYCdczKLOrfrOyGw)
- [Lolabits.es/blogcracking](http://lolabits.es/deurus/BlogCracking) (Clave: **blogcrackhack**)
- [Entrada en el Blog](http://garikoitz.info/blog/2014/09/keygen-para-el-crackme-sweeet-dream-1-0-de-2sweeet/) para el keygen.
- [VideoTutorial del desempacado.](http://garikoitz.info/blog/2014/09/videotutorial-desempacando-aspack-2-1-pe-pack-1-0-y-upx-del-crackme-sweeet-dream-1-0-de-2sweeet/)